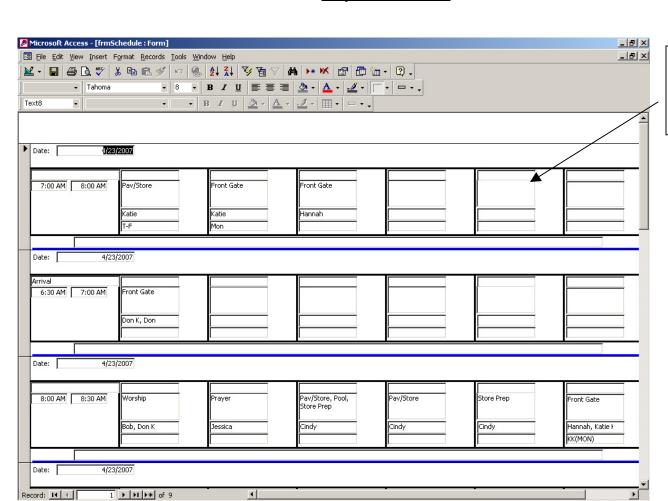

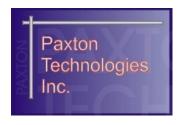

#### **Notes**

 6 activity blocks per time period

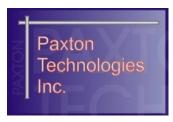

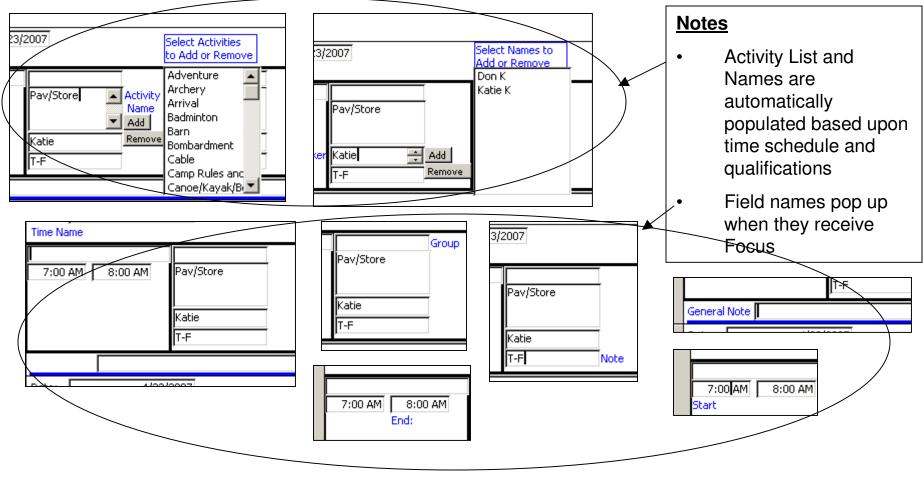

5/9/2007

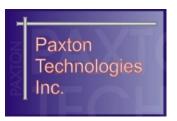

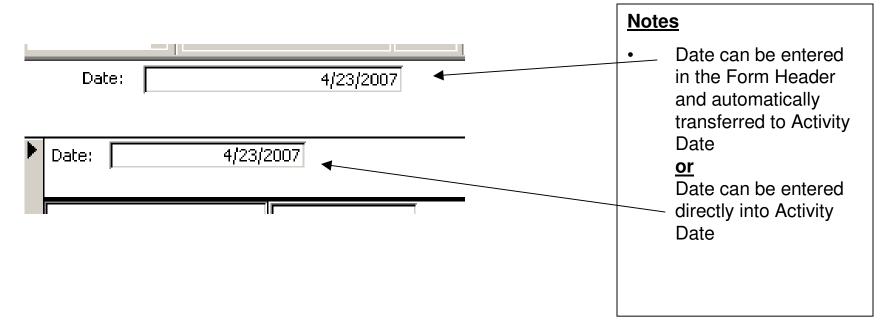

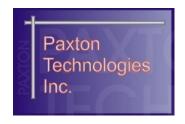

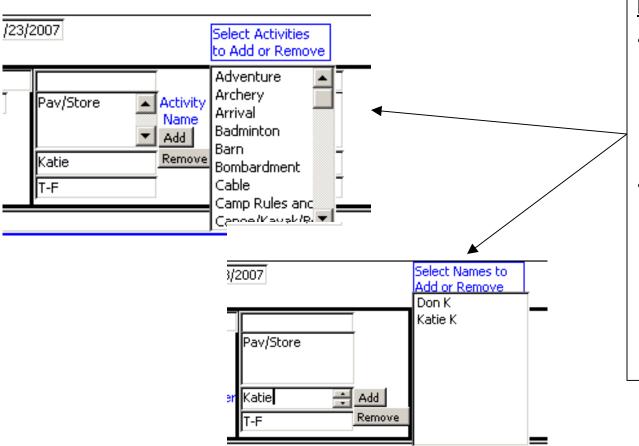

#### **Notes**

- Activity Name and Worker Name can only be added or removed by clicking the Add or Remove button
- Multiple
   Activities/Names can
   be picked by holding
   down the Ctrl key and
   picking more than one
   Activity/Name

# Day Camp Worker Schedule Completion Status Report

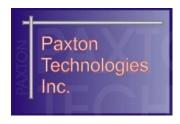

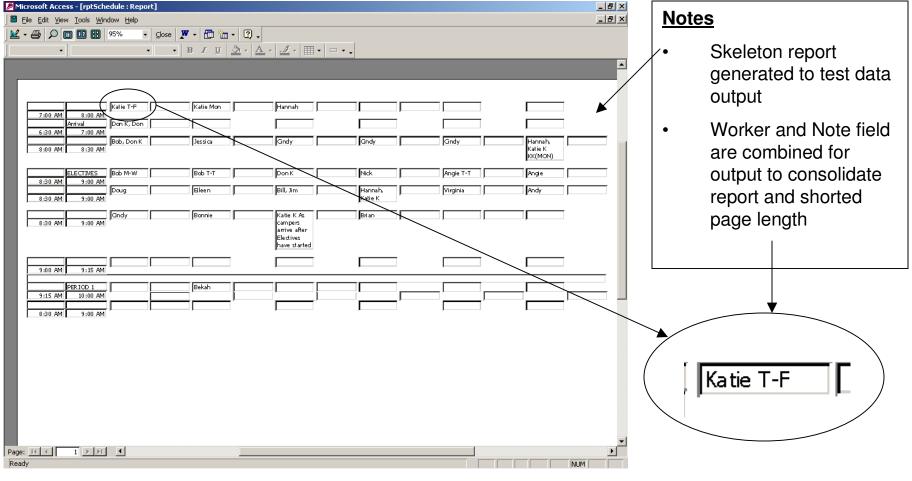

Private and Confidential – Paxton Technologies Inc